- Via your personal marketing website checkout (WALS) (username.weareLegalShield.ca or username.LadiesofJustice.ca) **01**
- **02** Via the Prospect By LegalShield (PBLS) website by sending a link to your personal marketing site (WALS)
- **03** Via the Prospect By LegalShield (PBLS) app by sending a link to your personal marketing site (WALS)
- Through the *Submit Application* link in the *Business Links* section on [LS Engage.com](https://www.lsengage.com/) website **04**
- 05 Using the Canadian forms for <u>Members</u> and [Associates](https://legalshield.myvoffice.com/pdf/en/AA_APPCAN_103018.pdf) available on LS Engage.com</u>. To submit these forms, use the [App/Document Upload Program](https://document-uploader.legalshield.com/) link available in the Rusing of the LG Engage came in the *Business Links* section of the [LS Engage.com](https://www.lsengage.com/)

# V LegalShield **START YOUR BUSINESS!**

No matter how you fill out an application, it is important to **first select the province of residence** of the future Member/Associate. Also, **the language of the form** will influence the language in which the Member/Associate will receive future communications. So, pay attention to these details!

We highly recommend online registration but if you registered in a paper form instead, or if you are a reinstated Associate, then you will receive an email from LegalShield, 24-48 hours after your submitted registration has been received (paper form may take time to reach us). This email will contain your Associate number and a personal identification number which will allow you to create your login and password\* by following these steps:

**01** Go to the <u>LS Engage.com</u> web page and click CREATE AN ACCOUNT

- Update your payment information by clicking on the [your account](https://online.legalshield.com/my-account) link in the *Business Links* section of the [LS Engage.com](https://www.lsengage.com/) website **a.**
- **b.** Then click on 'activate LegalShield Advantage'

Now that you've signed up as an Associate and your sponsor has placed you on their team, you can access the various tools LegalShield has to offer and start your business. To log in to the following resources and applications listed below, you must use the login and password created during your online registration\*.

Log into your [LS Engage.com](https://www.lsengage.com/) web portal and via the **[Placement Utility](https://sites.legalshield.com/AO/Placements)** link in the Business Links section, click 'Change' to change the setting from AUTOMATIC to MANUAL. Then click on the name of the new Associate you want to place. Finally, place the Associate in your organization.

## **How to place a new Associate on your team**

Once logged in, you will need to activate your *LegalShield Advantage* subscription for which you are entitled to one month free. To do so, you must: **02**

This information is for use by PPL Legal Care of Canada Corp d/b/a LegalShield ("LegalShield"), its affiliates and its independent associates. Do not duplicate or disseminate without express, written permission from LegalS motivation. For statistics on actual earnings please review the Income Disclosure Statement at opportunity.legalshield.com.

\*The Associate ID and password are not the same as your LegalShield plan subscriptions. If you did not get your login and password done at time of registering, you will need a four-digit PIN number you can get by contacting Associate Services.

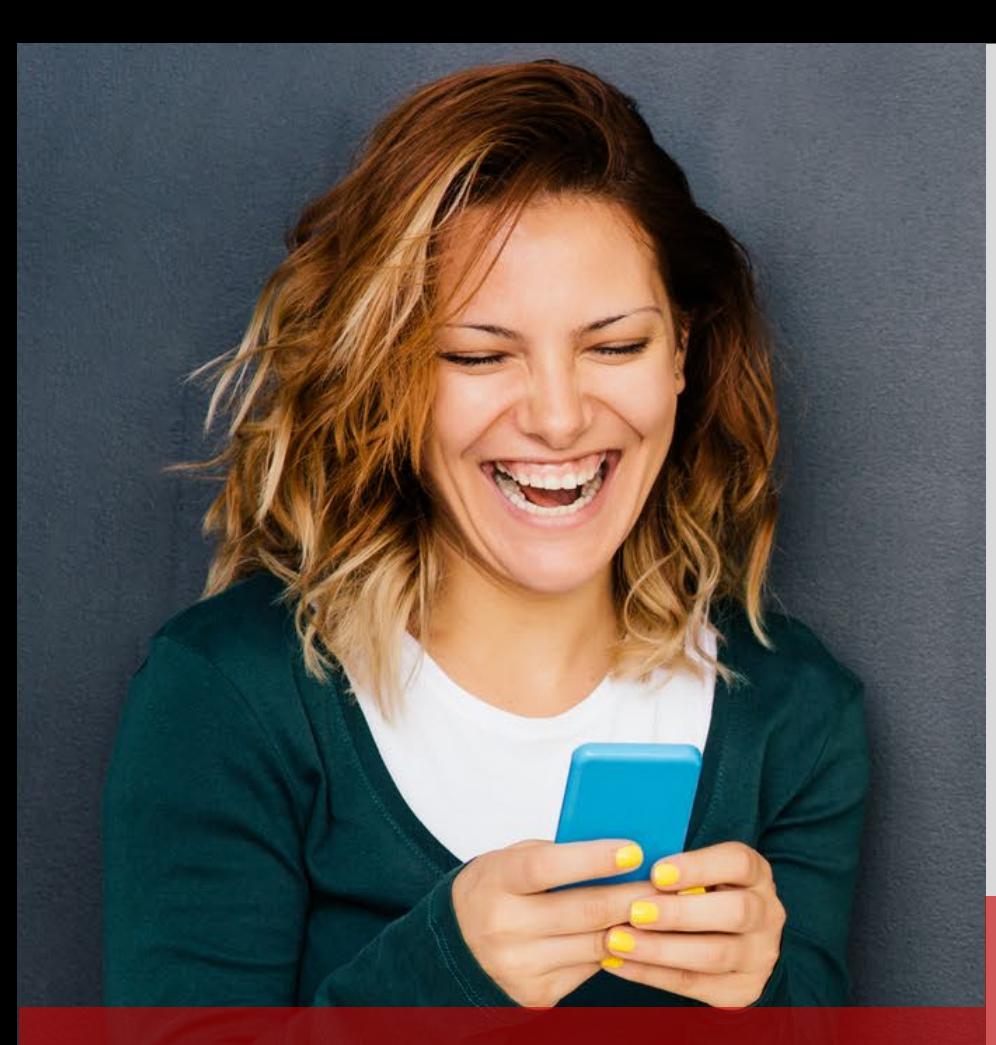

# **HOW TO START YOUR BUSINESS ONLINE AS A LEGALSHIELD ASSOCIATE**

# **HOW TO REGISTER MEMBERS AND RECRUIT ASSOCIATES**

#### **LSA SUBCRIPTION**

*LegalShield Advantage is a powerful enterprise software package that gives you access to your personal marketing site and enhanced versions of LSEngage and PBLS. You will have access to direct messaging, video conferencing, statistics and much more! Subscribe to LSA for \$24.95/month.*

**[lsa-info.com](https://my.lsengage.com/lsa-info)**

## **MARKETING SITE**

Launch your LegalShield business with your very own LegalShield website by sharing links to promote the Legal Plan, IDShield Plan, Opportunity, and much more! Direct your prospects to your LegalShield marketing site.

**Username[.wearelegalshield.ca](https://www.wearelegalshield.ca/)**

# LSEngage connects you with

your team, allows you to view activity reports and gives you access to resource libraries.

#### **[LSengage.com](https://www.lsengage.com/)**

Prospect by LegalShield is like having an advertising agency on your smartphone. You can easily and quickly share information about the membership and opportunity with your prospects.

#### **[prospectbylegalshield.com](https://my.rapidfunnel.com/gcode/legalshield)**

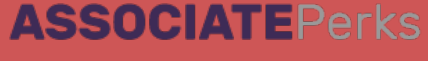

Enjoy preferred pricing on some of your favourite brands and services to take your LegalShield business to the next level. Save money with these premium discounts exclusive to Associates.

**[Associateperks.com](https://connect.legalshield.com/associateperks)**

# **LEGALSHIELD TOOLS: WEBSITES AND APPLICATIONS**

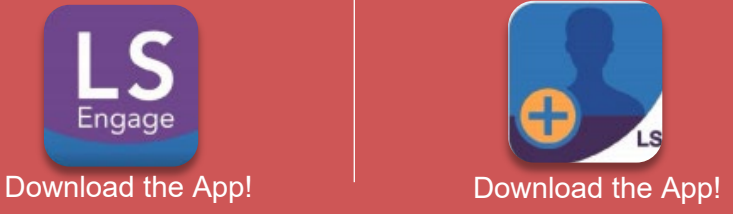

**Sales Associate Services**

**[ASSOCIATESERVICES@LEGALSHIELD.COM](mailto:ASSOCIATESERVICES@LEGALSHIELD.COM)**

#### Prospect by **1** LegalShield